# <span id="page-0-0"></span>**Dell™ Inspiron™ 1011 Руководство по обслуживанию**

- [Подготовка к работе](file:///C:/data/systems/ins10v/ru/sm/before.htm#wp1438061) [Аккумулятор](file:///C:/data/systems/ins10v/ru/sm/removeba.htm#wp1185262) [Клавиатура](file:///C:/data/systems/ins10v/ru/sm/keyboard.htm#wp1188185) [Жесткий диск](file:///C:/data/systems/ins10v/ru/sm/hdd.htm#wp1195458) [Упор для рук](file:///C:/data/systems/ins10v/ru/sm/palmrest.htm#wp1049587) <mark>іия упора для рук</mark> [Платы связи](file:///C:/data/systems/ins10v/ru/sm/minicard.htm#wp1181567) [Плата индикаторов состояния](file:///C:/data/systems/ins10v/ru/sm/batstat_.htm#wp1048206)  питания/аккумулят [Динамики](file:///C:/data/systems/ins10v/ru/sm/speaker.htm#wp1038494) [Встроенная плата](file:///C:/data/systems/ins10v/ru/sm/btooth.htm#wp1181632) Bluetooth
- [Плата кнопки питания](file:///C:/data/systems/ins10v/ru/sm/pwrbtnbr.htm#wp1179891) [Плата](file:///C:/data/systems/ins10v/ru/sm/usbpwrbr.htm#wp1179891) USB и SIM-карты [Разъем адаптера переменного](file:///C:/data/systems/ins10v/ru/sm/acadpter.htm#wp1179891)  тока [Системная плата](file:///C:/data/systems/ins10v/ru/sm/sysboard.htm#wp1000473) [Память](file:///C:/data/systems/ins10v/ru/sm/memory.htm#wp1180987) [Батарейка типа «таблетка»](file:///C:/data/systems/ins10v/ru/sm/coinbatt.htm#wp1179886) [Дисплей](file:///C:/data/systems/ins10v/ru/sm/display.htm#wp1109848) [Камера](file:///C:/data/systems/ins10v/ru/sm/camera.htm#wp1131377) [Перепрограммирование](file:///C:/data/systems/ins10v/ru/sm/bios.htm#wp1084976) BIOS

## **Примечания, предупреждения и предостережения**

**ПРИМЕЧАНИЕ.** Содержит важную информацию, которая помогает более эффективно работать с компьютером.

**ПРЕДУПРЕЖДЕНИЕ. Указывает на опасность повреждения оборудования или потери данных и подсказывает, как этого избежать.** 

**ОСТОРОЖНО! Указывает на потенциальную опасность повреждения оборудования, получения травмы или на угрозу для жизни.** 

## **Информация, содержащаяся в данном документе, может быть изменена без уведомления. © Корпорация Dell, 2009. Все права защищены.**

Воспроизведение этих материалов в любой форме без письменного разрешения Dell Inc. строго запрещается.

В данном тексте использованы следующие товарные знаки: *Dell,* логотип *DELL и Inspiron* являются товарными знаками Dell Inc.; *Bluetooth* является охраняемым товарным<br>знаком, принадлежащим Bluetooth SIG, Inc., и использу

В данном документе могут использоваться другие товарные значие маменования для обозначения фирм, заявляющих на<br>Компания Dell не претендует на права собственности в отношении каких-либо товарных знаков и торговых наменовам

#### **Модель PP19S**

**Апрель 2009 г. Ред. A00**

## <span id="page-1-0"></span>**Разъем адаптера переменного тока**

- **Dell™ Inspiron™ 1011 Руководство по обслуживанию**
- [Снятие разъема адаптера переменного тока](#page-1-1)
- О Установка разъема адаптера перемен
- ОСТОРОЖНО! Перед началом работы с внутренними компонентами компьютера прочитайте инструкции по технике безопасности,<br>прилагаемые к компьютеру. Дополнительные сведения по практическим вопросам безопасности см. на главной в
- ВНИМАНИЕ! Во избежание электростатического разряда следует заземлиться, используя антистатический браслет или периодически<br>прикасаясь к неокрашенной металлической поверхности.
- ВНИМАНИЕ! Ремонт компьютера должны выполнять только квалифицированные специалисты по обслуживанию. Гарантия не<br>распространяется на повреждения, причиной которых стало не санкционированное корпорацией Dell™ техническое об
- ВНИМАНИЕ! Во избежание повреждения системной платы извлеките основной аккумулятор (см. раздел <u>Извлечение аккумулятора</u>) перед<br>началом работы с внутренними компонентами компьютера.

### <span id="page-1-1"></span>**Снятие разъема адаптера переменного тока**

- 1. Следуйте инструкциям, описанным в разделе [Подготовка к работе](file:///C:/data/systems/ins10v/ru/sm/before.htm#wp1438061).
- 2. Извлеките аккумулятор (см. раздел [Извлечение аккумулятора](file:///C:/data/systems/ins10v/ru/sm/removeba.htm#wp1185372))
- 3. Снимите клавиатуру (см. раздел [Извлечение клавиатуры](file:///C:/data/systems/ins10v/ru/sm/keyboard.htm#wp1188497)).
- 4. Снимите упор для рук (см. раздел [Снятие упора для рук](file:///C:/data/systems/ins10v/ru/sm/palmrest.htm#wp1051070)).
- 5. Извлеките жесткий диск (см. раздел [Извлечение жесткого диска](file:///C:/data/systems/ins10v/ru/sm/hdd.htm#wp1184863)).
- 6. Снимите скобу крепления упора для рук (см. раздел [Снятие скобы крепления упора для рук](file:///C:/data/systems/ins10v/ru/sm/plmrstbr.htm#wp1129935)).
- 7. Извлеките плату USB и SIM-карты (см. раздел [Извлечение платы](file:///C:/data/systems/ins10v/ru/sm/usbpwrbr.htm#wp1183926) USB и SIM-карты).
- 8. Отключите соединительный кабель адаптера переменного тока от разъема на системной плате.
- 9. Приподнимите разъем кабеля адаптера переменного тока и извлеките из основания компьютера.

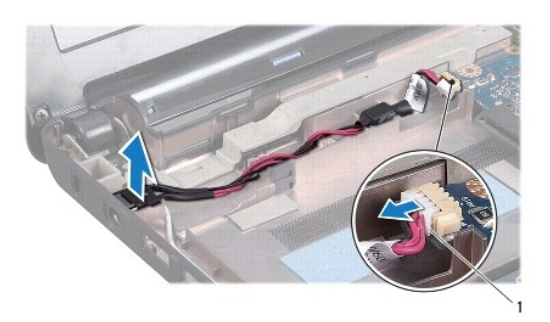

1 разъем кабеля адаптера переменного тока

## <span id="page-1-2"></span>**Установка разъема адаптера переменного тока**

1. Установите разъем адаптера переменного тока на системную плату.

- 2. Подключите соединительный кабель адаптера переменного тока к разъему на системной плате.
- 3. Установите на место плату USB и SIM-карты (см. раздел [Установка платы](file:///C:/data/systems/ins10v/ru/sm/usbpwrbr.htm#wp1188640) USB и SIM-карты).
- 4. Установите на место скобу крепления упора для рук (см. раздел [Установка скобы крепления упора для рук](file:///C:/data/systems/ins10v/ru/sm/plmrstbr.htm#wp1128885)).
- 5. Установите на место жесткий диск (см. раздел [Установка жесткого диска](file:///C:/data/systems/ins10v/ru/sm/hdd.htm#wp1185130)).
- 6. Установите на место упор для рук (см. раздел [Установка упора для рук](file:///C:/data/systems/ins10v/ru/sm/palmrest.htm#wp1051265)).
- 7. Установите на место клавиатуру (см. раздел [Обратная установка клавиатуры](file:///C:/data/systems/ins10v/ru/sm/keyboard.htm#wp1188162)).
- 8. Установите на место аккумулятор (см. раздел [Замена аккумулятора](file:///C:/data/systems/ins10v/ru/sm/removeba.htm#wp1185330)).

## <span id="page-3-0"></span>**Плата индикаторов состояния питания/аккумулятора**

**Dell™ Inspiron™ 1011 Руководство по обслуживанию** 

- [Извлечение платы индикаторов состояния питания](#page-3-1)/аккумулятора
- О [Установка платы индикаторов состояния питания](#page-3-2)/аккумулято
- **ОСТОРОЖНО! Перед началом работы с внутренними компонентами компьютера прочитайте инструкции по технике безопасности,** прилагаемые к компьютеру. Дополнительные сведения по практическим вопросам безопасности см. на главной веб-странице,<br>посвященной соответствию нормативам: www.dell.com/regulatory\_compliance.
- ВНИМАНИЕ! Во избежание электростатического разряда следует заземлиться, используя антистатический браслет или периодически<br>прикасаясь к неокрашенной металлической поверхности.
- ВНИМАНИЕ! Ремонт компьютера должны выполнять только квалифицированные специалисты по обслуживанию. Гарантия не<br>распространяется на повреждения, причиной которых стало не санкционированное корпорацией Dell™ техническое об
- ВНИМАНИЕ! Во избежание повреждения системной платы извлеките основной аккумулятор (см. раздел <u>Извлечение аккумулятора</u>) перед<br>началом работы с внутренними компонентами компьютера.

### <span id="page-3-1"></span>**Извлечение платы индикаторов состояния питания/аккумулятора**

- 1. Следуйте инструкциям, описанным в разделе [Подготовка к работе](file:///C:/data/systems/ins10v/ru/sm/before.htm#wp1438061).
- 2. Извлеките аккумулятор (см. раздел [Извлечение аккумулятора](file:///C:/data/systems/ins10v/ru/sm/removeba.htm#wp1185372))
- 3. Снимите клавиатуру (см. раздел [Извлечение клавиатуры](file:///C:/data/systems/ins10v/ru/sm/keyboard.htm#wp1188497)).
- 4. Снимите упор для рук (см. раздел [Снятие упора для рук](file:///C:/data/systems/ins10v/ru/sm/palmrest.htm#wp1051070)).
- 5. Извлеките жесткий диск (см. раздел [Извлечение жесткого диска](file:///C:/data/systems/ins10v/ru/sm/hdd.htm#wp1184863)).
- 6. Снимите скобу крепления упора для рук (см. раздел [Снятие скобы крепления упора для рук](file:///C:/data/systems/ins10v/ru/sm/plmrstbr.htm#wp1129935)).
- 7. Отсоедините кабель платы индикаторов состояния питания/аккумулятора от разъема системной платы, если эта операция не была выполнена при снятии скобы крепления упора для рук.
- 8. Приподнимите плату индикаторов состояния питания/аккумулятора и извлеките ее из основания компьютера.

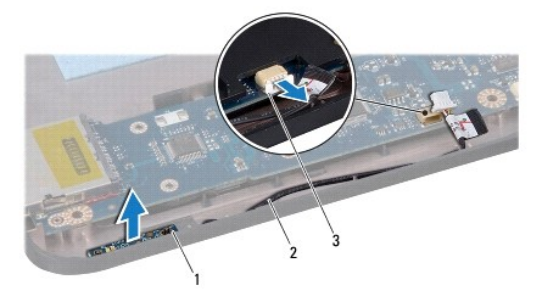

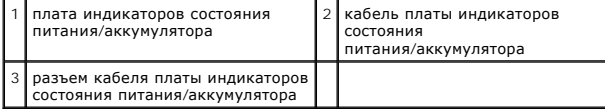

### <span id="page-3-2"></span>**Установка платы индикаторов состояния питания/аккумулятора**

1. Совместите отверстия платы индикаторов состояния питания/аккумуляторов с выступом на основании компьютера и сохраните это расположение.

- 2. Подсоедините кабель платы индикаторов состояния питания/аккумулятора к разъему на системной плате.
- 3. Установите на место скобу крепления упора для рук (см. раздел [Установка скобы крепления упора для рук](file:///C:/data/systems/ins10v/ru/sm/plmrstbr.htm#wp1128885)).
- 4. Установите на место жесткий диск (см. раздел [Установка жесткого диска](file:///C:/data/systems/ins10v/ru/sm/hdd.htm#wp1185130)).
- 5. Установите на место упор для рук (см. раздел [Установка упора для рук](file:///C:/data/systems/ins10v/ru/sm/palmrest.htm#wp1051265)).
- 6. Установите на место клавиатуру (см. раздел [Обратная установка клавиатуры](file:///C:/data/systems/ins10v/ru/sm/keyboard.htm#wp1188162)).
- 7. Установите на место аккумулятор (см. раздел [Замена аккумулятора](file:///C:/data/systems/ins10v/ru/sm/removeba.htm#wp1185330)).

## **Dell™ Inspiron™ 1011 Руководство по обслуживанию**

<span id="page-5-0"></span>**Подготовка к работе** 

- [Рекомендуемые инструменты](#page-5-1)
- [Выключение компьютера](#page-5-2)
- [Подготовка к работе с внутренними компонентами компьютера](#page-5-3)

В этом разделе описывается порядок снятия и установки компонентов компьютера. Если не указано иное, каждая процедура подразумевает соблюдение следующих условий.

- l Выполнены шаги, описанные в разделах [Выключение компьютера](#page-5-2) и [Подготовка к работе с внутренними компонентами компьютера](#page-5-3).
- l Прочитана информация по технике безопасности, прилагаемая к компьютеру*.*
- l Компонент можно заменить или (если он был приобретен отдельно) установить, выполнив процедуру извлечения/снятия в обратном порядке.

### <span id="page-5-1"></span>**Рекомендуемые инструменты**

Для выполнения процедур, описанных в этом документе, могут потребоваться следующие инструменты:

- l малая шлицевая отвертка;
- l крестовая отвертка;
- l пластмассовая палочка;
- l компакт-диск с программой обновления BIOS или исполняемая программа обновления BIOS, которую можно найти на веб-узле технической поддержки компании Dell по адресу **support.dell.com**

### <span id="page-5-2"></span>**Выключение компьютера**

- **ВНИМАНИЕ! Во избежание потери данных сохраните и закройте все открытые файлы и выйдите из всех открытых программ, прежде чем выключать компьютер.**
- 1. Сохраните и закройте все открытые файлы и выйдите из всех программ.
- 2. Завершите работу операционной системы.

*Windows*® *XP*

Нажмите **Пуск**® **Выключение**® **Выключение**.

*Ubuntu*® - *Рабочий стол Dell*:

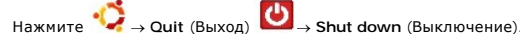

*Ubuntu* - *Классический рабочий стол*:

Нажмите ® **Shut down** (Выключение).

3. Убедитесь, что компьютер и все подключенные внешние устройства выключены. Если компьютер и подключенные устройства не выключились<br>автоматически при завершении работы операционной системы, нажмите и не отпускайте кнопку

## <span id="page-5-3"></span>**Подготовка к работе с внутренними компонентами компьютера**

Соблюдайте приведенные ниже инструкции по технике безопасности во избежание повреждения компьютера и для собственной безопасности.

- ОСТОРОЖНО! Перед началом работы с внутренними компонентами компьютера прочитайте инструкции по технике безопасности,<br>прилагаемые к компьютеру. Дополнительные сведения по вопросам безопасности см. на веб-странице, посвящен **нормативам: www.dell.com/regulatory\_compliance.**
- ВНИМАНИЕ! Осторожно обращайтесь с компонентами и платами. Не следует дотрагиваться до компонентов и контактов платы. Держите<br>плату за края или металлическую монтажную скобу. Такие компоненты, как процессор, следует держат
- ВНИМАНИЕ! Ремонт компьютера должны выполнять только квалифицированные специалисты. Гарантия не распространяется на<br>повреждения, причиной которых стало обслуживание без разрешения компании Dell.
- ВНИМАНИЕ! При отсоединении кабеля тяните его за разъем или язычок, но не за сам кабель. У некоторых кабелей есть разъемы с<br>фиксирующими лапками. Перед отсоединением такого кабеля необходимо нажать на них. При разъединении
- **ВНИМАНИЕ! Во избежание повреждения компьютера выполните следующие шаги, прежде чем приступать к работе с внутренними компонентами компьютера.**
- 1. Чтобы не поцарапать крышку компьютера, работы следует выполнять на плоской и чистой поверхности.
- 2. Выключите компьютер. Смотрите раздел [Выключение компьютера](#page-5-2).
- **ВНИМАНИЕ! При отсоединении сетевого кабеля сначала отсоедините кабель от компьютера, а затем отсоедините кабель от сетевого устройства.**
- 3. Отсоедините от компьютера все телефонные и сетевые кабели.
- 4. Нажмите на любые платы, установленные в устройство чтения карт памяти, чтобы извлечь их.
- 5. Отключите компьютер и все подключенные устройства от электросети.
- 6. Извлеките аккумулятор (см. раздел [Извлечение аккумулятора](file:///C:/data/systems/ins10v/ru/sm/removeba.htm#wp1185372)).
- 7. Переверните компьютер вверх дном, откройте дисплей и нажмите кнопку питания, чтобы снять статическое электричество с системной платы.

## <span id="page-7-0"></span>**Перепрограммирование BIOS**

- **Dell™ Inspiron™ 1011 Руководство по обслуживанию**
- [Перепрограммирование](#page-7-1) BIOS с компакт-диска
- **[Перепрограммирование](#page-7-2) BIOS с жесткого диска**
- [Перепрограммирование](#page-7-3) BIOS в Ubuntu

Eсли компакт-диск с программой для обновления BIOS поставляется с новой системной платой, перепрограммируйте BIOS с этого компакт-диска. Если у<br>вас нет компакт-диска с программой для обновления BIOS, перепрограммируйте BI

**И ПРИМЕЧАНИЕ**. В данном компьютере нет встроенного оптического дисковода. Используйте внешний оптический дисковод или любое внешнее запоминающее устройство для выполнения процедур, связанных с дисками.

## <span id="page-7-1"></span>**Перепрограммирование BIOS с компакт-диска**

1. Убедитесь в правильности подключения адаптера переменного тока и установки основного аккумулятора.

**ПРИМЕЧАНИЕ**. Если вы используете компакт-диск с программой для обновления BIOS, чтобы перепрограммировать BIOS, настройте компьютер<br>на загрузку с компакт-диска, прежде чем вставлять компакт-диск.

- 2. Вставьте компакт-диск с программой для обновления BIOS и перезапустите компьютер. Следуйте инструкциям, отображаемым на экране. Компьютер продолжит загрузку и выполнит обновление BIOS. После перепрограммирования компьютер автоматически перезапустится.
- 3. Нажмите клавишу <F2> во время самотестирования при включении питания, чтобы войти в программу настройки системы.
- 4. Нажмите клавишу <P9>, чтобы восстановить настройки компьютера по умолчанию.
- 5. Нажмите клавишу <Esc>, выберите **Save changes and reboot** (Сохранить изменения и перезагрузить компьютер) и нажмите клавишу <Enter>, чтобы сохранить изменения конфигурации.
- 6. Извлеките компакт-диск с программой для обновления BIOS из дисковода и перезапустите компьютер.

## <span id="page-7-2"></span>**Перепрограммирование BIOS с жесткого диска**

- 1. Убедитесь, что адаптер переменного тока подключен, основной аккумулятор правильно установлен, а сетевой кабель подсоединен.
- 2. Включите компьютер.
- 3. Найдите файл с последним обновлением BIOS для данного компьютера на веб-узле **support.dell.com**.
- 4. Для загрузки файла нажмите **Download Now** (Загрузить).
- 5. Если откроется окно **Export Compliance Disclaimer** (Оговорка о соблюдении правил экспорта), нажмите **Yes, I Accept this Agreement** (Да, я принимаю условия данного соглашения). Откроется окно **File Download** (Загрузка файла).
- 6. Нажмите **Save this program to disk** (Сохранить программу на диске), а затем нажмите **OK**. Откроется окно **Save In** (Сохранить в).
- 7. Нажмите стрелку вниз для отображения меню **Save In** (Сохранить в), выберите **Desktop** (Рабочий стол), а затем нажмите **Save** (Сохранить). Начнется загрузка файла на рабочий стол.
- 8. Когда появится окно **Download Complete** (Загрузка завершена), нажмите **Close** (Закрыть). На рабочем столе появится значок, название которого будет соответствовать загруженному файлу обновления BIOS.
- 9. Дважды щелкните значок на рабочем столе и следуйте указаниям на экране.

## <span id="page-7-3"></span>**Перепрограммирование BIOS в Ubuntu**

1. Убедитесь, что адаптер переменного тока подключен, основной аккумулятор правильно установлен, а сетевой кабель подсоединен.

- 2. Включите компьютер.
- 3. Выберите → Places (Места)→ Documents (Документы).
- 4. Создайте новую папку под названием **BIOS**.
- 5. Найдите файл с последним обновлением BIOS для данного компьютера на веб-узле **support.dell.com**.
- 6. Для загрузки файла нажмите **Download Now** (Загрузить).
- 7. Если откроется окно **Export Compliance Disclaimer** (Оговорка о соблюдении правил экспорта), нажмите Yes**, I Accept this Agreement (Д**а, я<br>принимаю условия данного соглашения).<br>Откроется окно File Download (Загрузка фай
- 8. Нажмите **Save this program to disk** (Сохранить программу на диске), а затем нажмите **OK**. Откроется окно **Save In** (Сохранить в).
- 9. Нажмите стрелку вниз для отображения меню Save In (Сохранить в), выберите Documents (Документы)-> BIOS, а затем нажмите Save (Сохранить).
- 10. Когда появится окно **Download Complete** (Загрузка завершена), нажмите **Close** (Закрыть). В папке BIOS появится значок, название которого будет соответствовать загруженному файлу обновления BIOS.
- 11. Откройте консолькое приложение, работающее в режиме консольной командной строки, и выполните следующее.
	- a. Введите sudo -s
	- b. Введите пароль
	- c. Введите cd Documents
	- d. Введите cd BIOS
	- e. Тип ./1011a00

Появится строка flash start...

После завершения перепрограммирования BIOS компьютер автоматически перезапустится.

# <span id="page-9-0"></span>**Встроенная плата Bluetooth®**

**Dell™ Inspiron™ 1011 Руководство по обслуживанию** 

- [Извлечение платы](#page-9-1) Bluetooth
- [Установка платы](#page-9-2) Bluetooth
- ОСТОРОЖНО! Перед началом работы с внутренними компонентами компьютера прочитайте инструкции по технике безопасности,<br>прилагаемые к компьютеру. Дополнительные сведения по практическим вопросам безопасности см. на главной в
- ВНИМАНИЕ! Во избежание электростатического разряда следует заземлиться, используя антистатический браслет или периодически<br>прикасаясь к неокрашенной металлической поверхности.
- ВНИМАНИЕ! Ремонт компьютера должны выполнять только квалифицированные специалисты по обслуживанию. Гарантия не<br>распространяется на повреждения, причиной которых стало не санкционированное корпорацией Dell™ техническое об
- ВНИМАНИЕ! Во избежание повреждения системной платы извлеките основной аккумулятор (см. раздел <u>Извлечение аккумулятора</u>) перед<br>началом работы с внутренними компонентами компьютера.

Если плата с беспроводной технологией Bluetooth была заказана вместе с компьютером, она уже установлена.

## <span id="page-9-1"></span>**Извлечение платы Bluetooth**

- 1. Следуйте инструкциям, описанным в разделе [Подготовка к работе](file:///C:/data/systems/ins10v/ru/sm/before.htm#wp1438061).
- 2. Извлеките аккумулятор (см. раздел [Извлечение аккумулятора](file:///C:/data/systems/ins10v/ru/sm/removeba.htm#wp1185372)).
- 3. Снимите клавиатуру (см. раздел [Извлечение клавиатуры](file:///C:/data/systems/ins10v/ru/sm/keyboard.htm#wp1188497)).
- 4. Снимите упор для рук (см. раздел [Снятие упора для рук](file:///C:/data/systems/ins10v/ru/sm/palmrest.htm#wp1051070)).
- 5. Извлеките жесткий диск (см. раздел [Извлечение жесткого диска](file:///C:/data/systems/ins10v/ru/sm/hdd.htm#wp1184863)).
- 6. Снимите скобу крепления упора для рук (см. раздел [Снятие скобы крепления упора для рук](file:///C:/data/systems/ins10v/ru/sm/plmrstbr.htm#wp1129935)).
- 7. Вытолкните плату из отсека платы Bluetooth, расположенного в скобе крепления упора для рук.

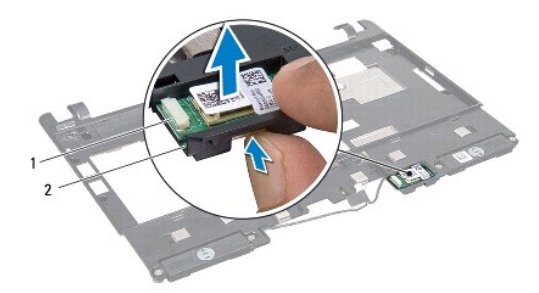

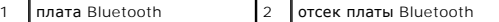

#### <span id="page-9-2"></span>**Установка платы Bluetooth**

- 1. Установите плату Bluetooth в отсек и нажмите на нее, чтобы она встала на место (при этом раздастся щелчок).
- 2. Установите на место скобу крепления упора для рук (см. раздел [Установка скобы крепления упора для рук](file:///C:/data/systems/ins10v/ru/sm/plmrstbr.htm#wp1128885)).
- 3. Установите на место жесткий диск (см. раздел [Установка жесткого диска](file:///C:/data/systems/ins10v/ru/sm/hdd.htm#wp1185130)).
- 4. Установите на место упор для рук (см. раздел [Установка упора для рук](file:///C:/data/systems/ins10v/ru/sm/palmrest.htm#wp1051265)).
- 5. Установите на место клавиатуру (см. раздел [Обратная установка клавиатуры](file:///C:/data/systems/ins10v/ru/sm/keyboard.htm#wp1188162)).
- 6. Установите на место аккумулятор (см. раздел [Замена аккумулятора](file:///C:/data/systems/ins10v/ru/sm/removeba.htm#wp1185330)).

#### <span id="page-11-0"></span>**Камера**

**Dell™ Inspiron™ 1011 Руководство по обслуживанию** 

- [Извлечение камеры](#page-11-1)
- [Замена камеры](#page-11-2)
- ОСТОРОЖНО! Перед началом работы с внутренними компонентами компьютера прочитайте инструкции по технике безопасности,<br>прилагаемые к компьютеру. Дополнительные сведения по практическим вопросам безопасности см. на главной в
- ВНИМАНИЕ! Заземлитесь для предотвращения возникновения электростатического разряда, надев антистатический браслет или<br>периодически прикасаясь к некрашеной металлической поверхности, например к разъему на задней панели ком
- ВНИМАНИЕ! Ремонт компьютера должны выполнять только квалифицированные специалисты по обслуживанию. Гарантия не<br>распространяется на повреждения, причиной которых стало не санкционированное корпорацией Dell™ техническое об
- ВНИМАНИЕ! Во избежание повреждения системной платы извлеките основной аккумулятор (см. раздел <u>Извлечение аккумулятора</u>) перед<br>началом работы с внутренними компонентами компьютера.

## <span id="page-11-1"></span>**Извлечение камеры**

- 1. Следуйте инструкциям, описанным в разделе [Подготовка к работе](file:///C:/data/systems/ins10v/ru/sm/before.htm#wp1438061).
- 2. Снимите лицевую панель дисплея (см. раздел [Снятие лицевой панели дисплея](file:///C:/data/systems/ins10v/ru/sm/display.htm#wp1214228))

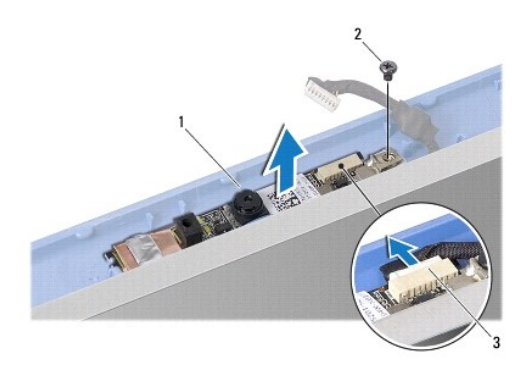

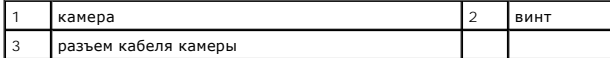

- 3. Выверните винт, которым камера крепится к крышке дисплея.
- 4. Отсоедините кабель камеры от разъема.
- 5. Извлеките плату камеры.

## <span id="page-11-2"></span>**Замена камеры**

- 1. Подсоедините кабель камеры к разъему.
- 2. Совместите отверстие для винта на плате камеры с отверстием для винта на крышке дисплея.
- 3. Установите на место винт, которым камера крепится к крышке дисплея.
- 4. Установите на место лицевую панель дисплея (см. раздел [Установка лицевой панели](file:///C:/data/systems/ins10v/ru/sm/display.htm#wp1214268)).

# <span id="page-13-0"></span>**Батарейка типа «таблетка»**

**Dell™ Inspiron™ 1011 Руководство по обслуживанию** 

- [Извлечение батарейки типа «таблетка»](#page-13-1)
- [Установка батарейки типа «таблетка»](#page-13-2)
- ОСТОРОЖНО! Перед началом работы с внутренними компонентами компьютера прочитайте инструкции по технике безопасности,<br>прилагаемые к компьютеру. Дополнительные сведения по практическим вопросам безопасности см. на главной в
- ВНИМАНИЕ! Во избежание электростатического разряда следует заземлиться, используя антистатический браслет или периодически<br>прикасаясь к неокрашенной металлической поверхности.
- ВНИМАНИЕ! Ремонт компьютера должны выполнять только квалифицированные специалисты по обслуживанию. Гарантия не<br>распространяется на повреждения, причиной которых стало не санкционированное корпорацией Dell™ техническое об
- ВНИМАНИЕ! Во избежание повреждения системной платы извлеките основной аккумулятор (см. раздел <u>Извлечение аккумулятора</u>) перед<br>началом работы с внутренними компонентами компьютера.

## <span id="page-13-1"></span>**Извлечение батарейки типа «таблетка»**

- 1. Следуйте инструкциям, описанным в разделе [Подготовка к работе](file:///C:/data/systems/ins10v/ru/sm/before.htm#wp1438061).
- 2. Выполните инструкции с [шаг](file:///C:/data/systems/ins10v/ru/sm/sysboard.htm#wp1040972) 2 по шаг 10 в [Извлечение системной платы](file:///C:/data/systems/ins10v/ru/sm/sysboard.htm#wp1037428).

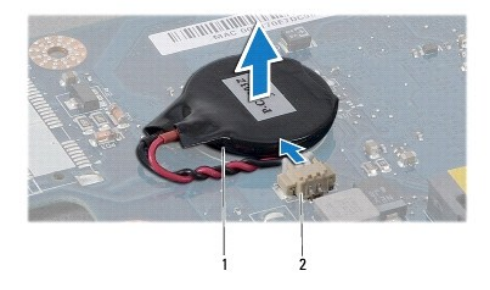

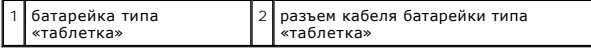

- 3. Отсоедините кабель батарейки типа «таблетка» от разъема на системной плате.
- 4. Приподнимите батарейку типа «таблетка» и извлеките ее из компьютера.

## <span id="page-13-2"></span>**Установка батарейки типа «таблетка»**

- 1. Установите батарейку типа «таблетка».
- 2. Подсоедините кабель батарейки типа «таблетка» к разъему на системной плате.
- 3. Выполните инструкции с [шаг](file:///C:/data/systems/ins10v/ru/sm/sysboard.htm#wp1040948) 3 по [шаг](file:///C:/data/systems/ins10v/ru/sm/sysboard.htm#wp1040908) 11 в [Установка системной платы](file:///C:/data/systems/ins10v/ru/sm/sysboard.htm#wp1042050).

## <span id="page-14-0"></span>**Дисплей**

**Dell™ Inspiron™ 1011 Руководство по обслуживанию** 

- [Дисплей в сборе](#page-14-1)
- [Лицевая панель дисплея](#page-15-1)
- [Панель дисплея](#page-16-1)
- [Кабель панели дисплея](#page-17-0)
- 
- **ОСТОРОЖНО! Перед началом работы с внутренними компонентами компьютера прочитайте инструкции по технике безопасности,** прилагаемые к компьютеру. Дополнительные сведения по практическим вопросам безопасности см. на главной веб-странице,<br>посвященной соответствию нормативам: www.dell.com/regulatory\_compliance.
- ВНИМАНИЕ! Во избежание электростатического разряда следует заземлиться, используя антистатический браслет или периодически<br>прикасаясь к неокрашенной металлической поверхности.
- ВНИМАНИЕ! Ремонт компьютера должны выполнять только квалифицированные специалисты. Гарантия не распространяется на<br>повреждения, причиной которых стало не санкционированное корпорацией Dell™ техническое обслуживание.
- ВНИМАНИЕ! Во избежание повреждения системной платы извлеките основной аккумулятор (см. раздел <u>Извлечение аккумулятора</u>) перед<br>началом работы с внутренними компонентами компьютера.

## <span id="page-14-1"></span>**Дисплей в сборе**

## <span id="page-14-2"></span>**Снятие дисплея в сборе**

- 1. Следуйте инструкциям, описанным в разделе [Подготовка к работе](file:///C:/data/systems/ins10v/ru/sm/before.htm#wp1438061).
- 2. Извлеките аккумулятор (см. раздел [Извлечение аккумулятора](file:///C:/data/systems/ins10v/ru/sm/removeba.htm#wp1185372)).
- 3. Снимите клавиатуру (см. раздел [Извлечение клавиатуры](file:///C:/data/systems/ins10v/ru/sm/keyboard.htm#wp1188497)).
- 4. Снимите упор для рук (см. раздел [Снятие упора для рук](file:///C:/data/systems/ins10v/ru/sm/palmrest.htm#wp1051070)).
- 5. Извлеките жесткий диск (см. раздел [Извлечение жесткого диска](file:///C:/data/systems/ins10v/ru/sm/hdd.htm#wp1184863)).
- 6. Снимите скобу крепления упора для рук (см. раздел [Снятие скобы крепления упора для рук](file:///C:/data/systems/ins10v/ru/sm/plmrstbr.htm#wp1129935)).
- 7. Извлеките плату USB и SIM-карты (см. раздел [Извлечение платы](file:///C:/data/systems/ins10v/ru/sm/usbpwrbr.htm#wp1183926) USB и SIM-карты)
- 8. Извлеките разъем адаптера переменного тока (см. раздел [Снятие разъема адаптера переменного тока](file:///C:/data/systems/ins10v/ru/sm/acadpter.htm#wp1184871)).
- 9. Извлеките системную плату, не снимая модуль памяти и батарейку типа «таблетка» (см. [Извлечение системной платы](file:///C:/data/systems/ins10v/ru/sm/sysboard.htm#wp1037428)).
- 10. Запомните, как проложен кабель мини-платы, и извлеките кабели мини-платы из основания компьютера.
- 11. Выверните два винта, которыми дисплей в сборе крепится к основанию компьютера.

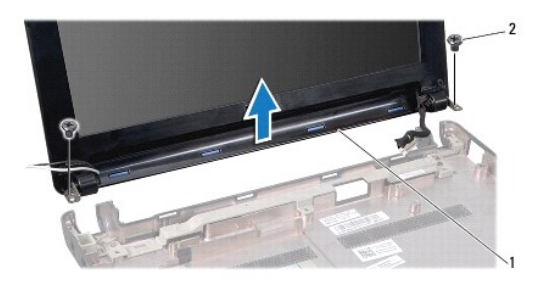

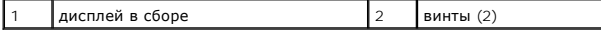

<span id="page-15-2"></span><span id="page-15-0"></span>12. Приподнимите дисплей в сборе и снимите его с основания компьютера.

## **Установка дисплея в сборе**

- 1. Установите дисплей в сборе в соответствующее положение и вверните обратно два винта, которыми дисплей в сборе крепится к основанию компьютера.
- 2. Уложите кабели мини-плат и подсоедините их к мини-платам, если это применимо (см. раздел [Замена мини](file:///C:/data/systems/ins10v/ru/sm/minicard.htm#wp1181718)-платы).
- 3. Установите системную плату (см. раздел [Установка системной платы](file:///C:/data/systems/ins10v/ru/sm/sysboard.htm#wp1042050)).
- 4. Установите на место разъем адаптера переменного тока (см. раздел [Установка разъема адаптера переменного тока](file:///C:/data/systems/ins10v/ru/sm/acadpter.htm#wp1184923)).
- 5. Установите на место плату USB и SIM-карты (см. раздел [Установка платы](file:///C:/data/systems/ins10v/ru/sm/usbpwrbr.htm#wp1188640) USB и SIM-карты).
- 6. Установите на место скобу крепления упора для рук (см. раздел [Установка скобы крепления упора для рук](file:///C:/data/systems/ins10v/ru/sm/plmrstbr.htm#wp1128885)).
- 7. Установите на место жесткий диск (см. раздел [Установка жесткого диска](file:///C:/data/systems/ins10v/ru/sm/hdd.htm#wp1185130)).
- 8. Установите на место упор для рук (см. раздел [Установка упора для рук](file:///C:/data/systems/ins10v/ru/sm/palmrest.htm#wp1051265)).
- 9. Установите на место клавиатуру (см. раздел [Обратная установка клавиатуры](file:///C:/data/systems/ins10v/ru/sm/keyboard.htm#wp1188162)).
- 10. Установите на место аккумулятор (см. раздел [Замена аккумулятора](file:///C:/data/systems/ins10v/ru/sm/removeba.htm#wp1185330)).

## <span id="page-15-1"></span>**Лицевая панель дисплея**

## <span id="page-15-3"></span>**Снятие лицевой панели дисплея**

**ВНИМАНИЕ! Лицевая панель чрезвычайно хрупкая. Соблюдайте осторожность во избежание ее повреждения при снятии.** 

- 1. Снимите дисплей в сборе (см. раздел [Снятие дисплея в сборе](#page-14-2)).
- 2. Нажмите и снимите колпачки шарнирной крышки (по одному с каждой стороны).

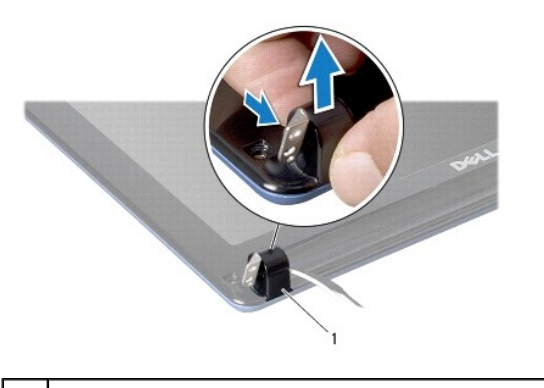

- 1 колпачки шарнирной крышки (2)
- 3. Снимите две резиновые подкладки (по одной с каждой стороны) с винтов лицевой панели дисплея.
- 4. Выкрутите два винта с лицевой панели дисплея.
- 5. Кончиками пальцев осторожно приподнимите внутренний край лицевой панели дисплея.

<span id="page-16-0"></span>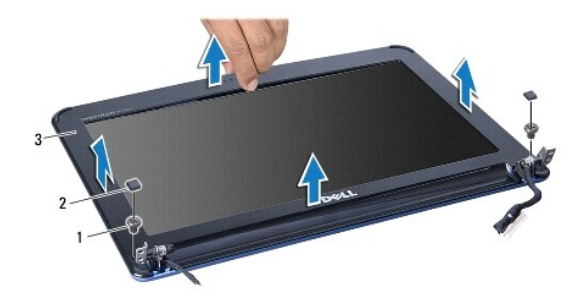

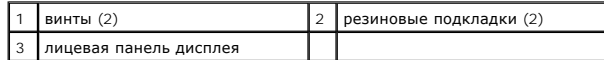

6. Снимите лицевую панель дисплея.

## <span id="page-16-2"></span>**Установка лицевой панели**

- 1. Совместите лицевую панель с панелью дисплея и осторожно установите на место, при установке раздастся щелчок.
- 2. Вверните обратно два винта, которыми крепится лицевая панель дисплея.
- 3. Установите на место две резиновые подкладки (по одной с каждой стороны) с винтов лицевой панели дисплея.
- 4. Нажмите и установите на место колпачки шарнирной крышки.
- 5. Установите на место дисплей в сборе (смотрите раздел [Установка дисплея в сборе](#page-15-2)).

## <span id="page-16-1"></span>**Панель дисплея**

### <span id="page-16-3"></span>**Снятие панели дисплея**

- 1. Снимите дисплей в сборе (см. раздел [Снятие дисплея в сборе](#page-14-2)).
- 2. Снимите лицевую панель дисплея (см. раздел [Снятие лицевой панели дисплея](#page-15-3)).
- 3. Отсоедините кабель камеры от разъема кабеля камера на крышке дисплея.
- 4. Выверните четыре винта, которыми панель дисплея крепится к крышке дисплея.
- 5. Снимите панель дисплея.

<span id="page-17-2"></span>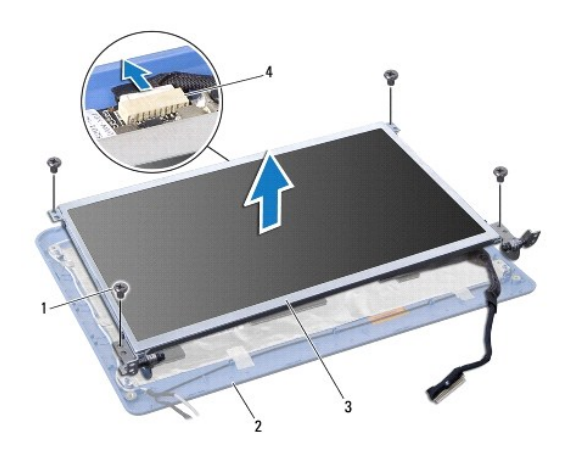

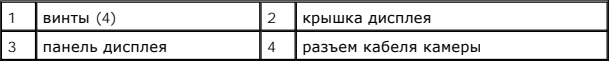

6. Выверните четыре винта (по два с каждой стороны), которыми скобы панели дисплея крепятся к панели дисплея.

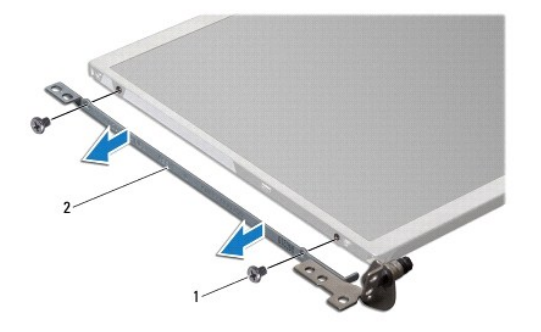

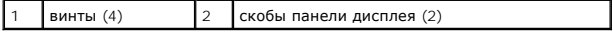

## <span id="page-17-1"></span>**Установка панели дисплея**

- 1. Прикрепите скобы дисплея к панели дисплея, ввернув обратно два винта с каждой стороны панели дисплея.
- 2. Совместите отверстия для винтов в панели дисплея с отверстиями в крышке дисплея.
- 3. Вверните обратно четыре винта, которыми панель дисплея крепится к крышке дисплея.
- 
- 4. Подключите кабель камеры к разъему кабеля камеры на крышке дисплея.
- 
- 5. Установите на место лицевую панель дисплея (см. раздел [Установка лицевой панели](#page-16-2)).
- 6. Установите на место дисплей в сборе (смотрите раздел [Установка дисплея в сборе](#page-15-2)).

## <span id="page-17-0"></span>**Кабель панели дисплея**

## **Снятие кабеля панели дисплея**

- 1. Следуйте инструкциям, описанным в разделе [Подготовка к работе](file:///C:/data/systems/ins10v/ru/sm/before.htm#wp1438061).
- 2. Снимите дисплей в сборе (см. раздел [Снятие дисплея в сборе](#page-14-2)).
- 3. Снимите лицевую панель дисплея (см. раздел [Снятие лицевой панели дисплея](#page-15-3)).
- 4. Снимите панель дисплея (см. раздел [Снятие панели дисплея](#page-16-3)).
- 5. Переверните панель дисплея и положите ее на чистую поверхность.
- 6. Приподнимите токопроводящую ленту, которой плоский кабель крепится к разъему платы дисплея, и отсоедините плоский кабель.

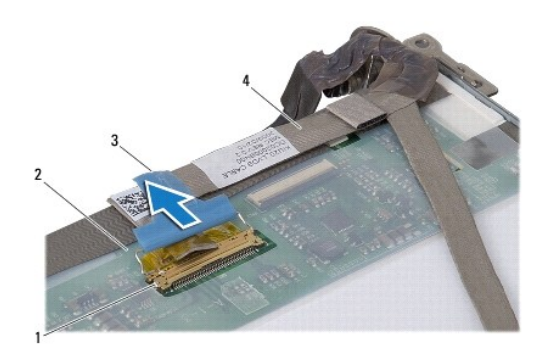

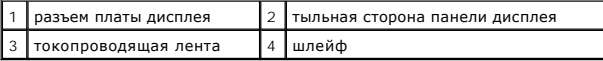

### **Установка кабеля панели дисплея**

- 1. Подсоедините плоский кабель к разъему платы дисплея и закрепите его токопроводящей лентой.
- 2. Установите на место панель дисплея (см. раздел [Установка панели дисплея](#page-17-1)).
- 3. Установите на место лицевую панель дисплея (см. раздел [Установка лицевой панели](#page-16-2)).
- 4. Установите на место дисплей в сборе (смотрите раздел [Установка дисплея в сборе](#page-15-2)).

## <span id="page-19-0"></span>**Жесткий диск**

**Dell™ Inspiron™ 1011 Руководство по обслуживанию** 

- [Извлечение жесткого диска](#page-19-1)
- [Установка жесткого диска](#page-20-1)
- ОСТОРОЖНО! Перед началом работы с внутренними компонентами компьютера прочитайте инструкции по технике безопасности,<br>прилагаемые к компьютеру. Дополнительные сведения по практическим вопросам безопасности см. на главной в
- <u>∧</u> ОСТОРОЖНО! Если вы извлекаете из компьютера нагревшийся жесткий диск, *не касайтесь* металлического корпуса жесткого диска.
- ВНИМАНИЕ! Во избежание потери данных следует выключить компьютер (см. раздел <u>Выключение компьютера</u>) перед извлечением<br>жесткого диска. Не извлекайте жесткий диск, пока компьютер включен или находится в режиме сна.
- **ВНИМАНИЕ! Жесткие диски крайне хрупкие. Соблюдайте осторожность при обращении с жестким диском.**
- ВНИМАНИЕ! Ремонт компьютера должны выполнять только квалифицированные специалисты по обслуживанию. Гарантия не<br>распространяется на повреждения, причиной которых стало обслуживание без разрешения компании Dell.
- **ВНИМАНИЕ! Во избежание повреждения системной платы извлеките основной аккумулятор (см. раздел [Извлечение аккумулятора](file:///C:/data/systems/ins10v/ru/sm/removeba.htm#wp1185372)) перед началом работы с внутренними компонентами компьютера.**

**ПРИМЕЧАНИЕ.** Корпорация Dell не предоставляет гарантий совместимости или поддержки жестких дисков других поставщиков.

**ПРИМЕЧАНИЕ.** При установке жесткого диска другого производителя необходимо установить операционную систему, драйверы и утилиты на новый жесткий диск (см. *Руководство по технологиям Dell*).

### <span id="page-19-1"></span>**Извлечение жесткого диска**

- 1. Выполните процедуры, описанные в разделе [Подготовка к работе](file:///C:/data/systems/ins10v/ru/sm/before.htm#wp1438061).
- 2. Извлеките аккумулятор (см. раздел [Извлечение аккумулятора](file:///C:/data/systems/ins10v/ru/sm/removeba.htm#wp1185372)).
- 3. Снимите клавиатуру (см. раздел [Извлечение клавиатуры](file:///C:/data/systems/ins10v/ru/sm/keyboard.htm#wp1188497)).
- ВНИМАНИЕ! Извлеченный из компьютера жесткий диск следует хранить в защитной антистатической упаковке (см. раздел «Защита от<br>электростатического разряда» в инструкциях по технике безопасности, прилагаемых к компьютеру).
- 4. Выверните винт, которым жесткий диск в сборе крепится к основанию компьютера.
- 5. Потяните язычок влево, чтобы отсоединить жесткий диск в сборе от соединительной планки.
- 6. Приподнимите жесткий диск в сборе и извлеките его из отсека.

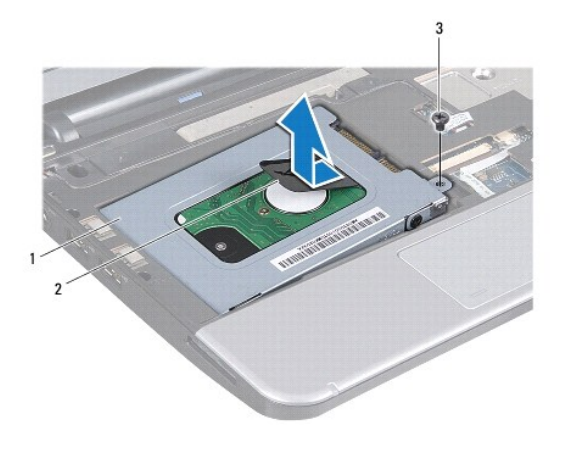

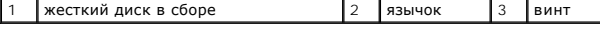

7. Выверните четыре винта, которыми кронштейн жесткого диска крепится к жесткому диску.

<span id="page-20-0"></span>8. Приподнимите и снимите кронштейн с жесткого диска.

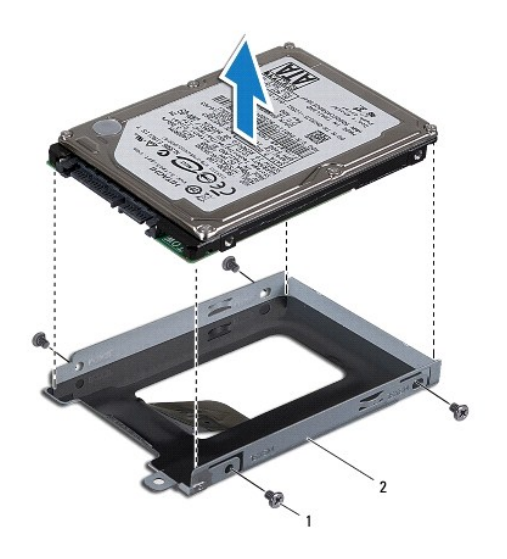

 $\boxed{12}$  каркас жесткого диска

## <span id="page-20-1"></span>**Установка жесткого диска**

- 1. Извлеките новый жесткий диск из упаковки. Сохраните первоначальную упаковку, чтобы хранить или пересылать в ней жесткий диск.
- 2. Выверните четыре винта, которыми кронштейн жесткого диска крепится к жесткому диску.
- 3. Установите жесткий диск в сборе обратно в отсек.
- 4. Вставьте жесткий диск в соединительную планку, чтобы он плотно встал на свое место.
- 5. Вверните обратно винт, которым жесткий диск в сборе крепится к основанию компьютера.
- 6. Установите на место клавиатуру (см. раздел [Обратная установка клавиатуры](file:///C:/data/systems/ins10v/ru/sm/keyboard.htm#wp1188162)).
- 7. Установите на место аккумулятор (см. раздел [Замена аккумулятора](file:///C:/data/systems/ins10v/ru/sm/removeba.htm#wp1185330)).
- 8. При необходимости установите операционную систему для компьютера. См. раздел «Восстановление операционной системы» в *Руководстве по*<br>Установке или «Восстановление операционной системы Ubuntu» в *Кратком руководстве*
- 9. Установите необходимые драйверы и утилиты для компьютера. Дополнительную информацию смотрите в *Руководстве по технологиям Dell*.

### <span id="page-21-0"></span>**Клавиатура**

**Dell™ Inspiron™ 1011 Руководство по обслуживанию** 

- [Извлечение клавиатуры](#page-21-1)
- [Обратная установка клавиатуры](#page-22-1)
- ОСТОРОЖНО! Перед началом работы с внутренними компонентами компьютера прочитайте инструкции по технике безопасности,<br>прилагаемые к компьютеру. Дополнительные сведения по практическим вопросам безопасности см. на главной в
- ВНИМАНИЕ! Во избежание электростатического разряда следует заземлиться, используя антистатический браслет или периодически<br>прикасаясь к неокрашенной металлической поверхности.
- ВНИМАНИЕ! Ремонт компьютера должны выполнять только квалифицированные специалисты по обслуживанию. Гарантия не<br>распространяется на повреждения, причиной которых стало не санкционированное корпорацией Dell™ техническое об
- ВНИМАНИЕ! Во избежание повреждения системной платы извлеките основной аккумулятор (см. раздел <u>Извлечение аккумулятора</u>) перед<br>началом работы с внутренними компонентами компьютера.

### <span id="page-21-1"></span>**Извлечение клавиатуры**

- 1. Выполните процедуры, описанные в разделе [Подготовка к работе](file:///C:/data/systems/ins10v/ru/sm/before.htm#wp1438061).
- 2. Извлеките аккумулятор (см. раздел [Извлечение аккумулятора](file:///C:/data/systems/ins10v/ru/sm/removeba.htm#wp1185372))
- 3. Выверните три винта, которыми клавиатура крепится к основанию компьютера.

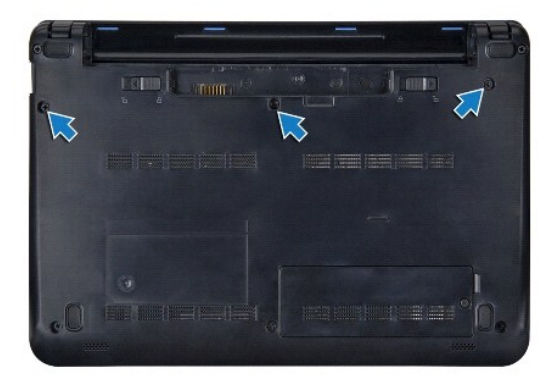

ВНИМАНИЕ! Колпачки для клавиш на клавиатуре хрупкие, легко смещаются, и их установка требует времени. Будьте осторожны во время<br>разборки и манипулирования с клавиатурой.

**ВНИМАНИЕ! Будьте крайне осторожны во время разборки и манипулирования с клавиатурой. В противном случае можно поцарапать панель дисплея.** 

4. Переверните компьютер и откройте крышку дисплея.

- 5. Подцепите центральную заднюю часть клавиатуры пальцем или шлицевой отверткой. Слегка высвободите левый край клавиатуры, а затем правый край, чтобы снять клавиатуру с основания
- 6. Приподнимите клавиатуру и снимите ее со скобы крепления упора для рук.
- 7. Не вытягивая сильно клавиатуру, переверните ее и положите на упор для рук.
- 8. Откройте фиксаторы кабеля клавиатуры на разъеме системной платы и потяните за язычок, чтобы отсоединить кабель клавиатуры от разъема на системной плате.

<span id="page-22-0"></span>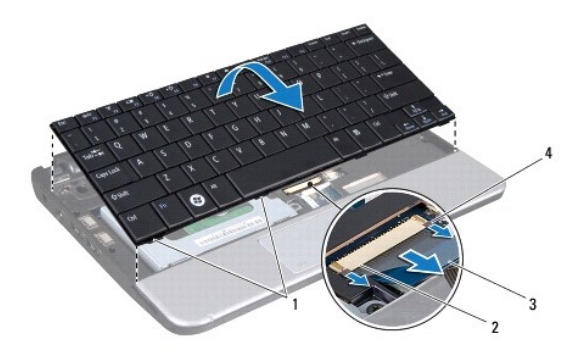

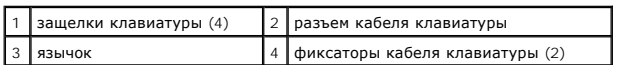

9. Приподнимите клавиатуру и снимите ее с упора для рук.

# <span id="page-22-1"></span>**Обратная установка клавиатуры**

1. Вставьте кабель клавиатуры в разъем на системной плате и нажмите на фиксаторы кабеля клавиатуры на разъеме системной платы.

- 2. Совместите четыре выступа на клавиатуре с пазами в скобе крепления упора для рук.
- 3. Установите клавиатуру обратно на скобу крепления упора для рук.
- 4. Переверните компьютер и вверните обратно три винта, которыми клавиатура крепится к основанию компьютера.
- 5. Установите на место аккумулятор (см. раздел [Замена аккумулятора](file:///C:/data/systems/ins10v/ru/sm/removeba.htm#wp1185330)).

#### <span id="page-23-0"></span>**Память**

**Dell™ Inspiron™ 1011 Руководство по обслуживанию** 

- [Извлечение модуля памяти](#page-23-1)
- [Обратная установка модуля памяти](#page-23-2)
- ОСТОРОЖНО! Перед началом работы с внутренними компонентами компьютера прочитайте инструкции по технике безопасности,<br>прилагаемые к компьютеру. Дополнительные сведения по практическим вопросам безопасности см. на главной в
- ВНИМАНИЕ! Заземлитесь для предотвращения возникновения электростатического разряда, надев антистатический браслет или<br>периодически прикасаясь к некрашеной металлической поверхности, например к разъему на задней панели ком
- ВНИМАНИЕ! Ремонт компьютера должны выполнять только квалифицированные специалисты по обслуживанию. Гарантия не<br>распространяется на повреждения, причиной которых стало не санкционированное корпорацией Dell™ техническое об

ВНИМАНИЕ! Во избежание повреждения системной платы извлеките основной аккумулятор (см. раздел <u>Извлечение аккумулятора</u>) перед<br>началом работы с внутренними компонентами компьютера.

**ПРИМЕЧАНИЕ.** На модули памяти, приобретенные у компании Dell™, распространяется гарантия на компьютер.

Компьютер оснащен гнездом SODIMM, доступным для одного пользователя.

## <span id="page-23-1"></span>**Извлечение модуля памяти**

- 1. Следуйте инструкциям, описанным в разделе [Подготовка к работе](file:///C:/data/systems/ins10v/ru/sm/before.htm#wp1438061).
- 2. Выполните инструкции с [шаг](file:///C:/data/systems/ins10v/ru/sm/sysboard.htm#wp1037436) 2 по [шаг](file:///C:/data/systems/ins10v/ru/sm/sysboard.htm#wp1040972) 10 в [Извлечение системной платы](file:///C:/data/systems/ins10v/ru/sm/sysboard.htm#wp1037428).
- **ВНИМАНИЕ! Во избежание повреждения разъема модуля памяти не следует использовать инструменты для разжатия фиксаторов модулей.**
- 3. Кончиками пальцев осторожно разжимайте фиксаторы с каждой стороны разъема модуля памяти, пока модуль памяти нельзя будет свободно извлечь.
- 4. Извлеките модуль памяти из разъема модуля памяти.

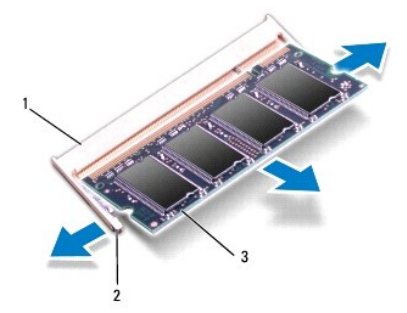

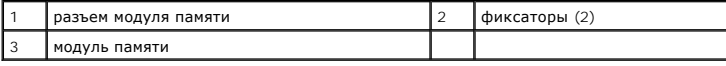

## <span id="page-23-2"></span>**Обратная установка модуля памяти**

- 1. Совместите выемку в модуле памяти с выступом на разъеме модуля памяти.
- 2. Вставьте модуль в слот до упора под углом 45° и надавите на модуль памяти (при установке раздастся щелчок). Если щелчок не раздался, извлеките модуль памяти и установите его еще раз.

**ПРИМЕЧАНИЕ**. Если модуль памяти установлен неправильно, компьютер может не загружаться.

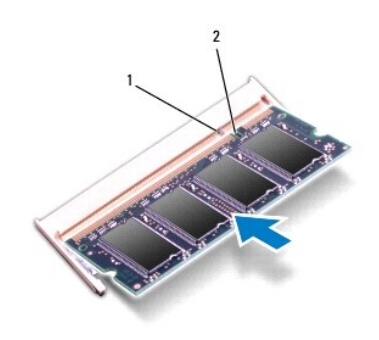

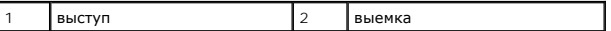

3. Выполните инструкции с [шаг](file:///C:/data/systems/ins10v/ru/sm/sysboard.htm#wp1040948) 3 по [шаг](file:///C:/data/systems/ins10v/ru/sm/sysboard.htm#wp1042206) 10 в [Установка системной платы](file:///C:/data/systems/ins10v/ru/sm/sysboard.htm#wp1042050).

- 4. Установите на место аккумулятор (см. [Замена аккумулятора](file:///C:/data/systems/ins10v/ru/sm/removeba.htm#wp1185330)) или подключите адаптер переменного тока к компьютеру и электрической розетке.
- 5. Включите компьютер.

При загрузке компьютера система распознает модуль памяти и автоматически обновляет информацию о конфигурации системы.

Чтобы проверить объем памяти, установленной в компьютер, выполните следующее.

*Windows*® *XP*

Щелкните правой кнопкой мыши значок **Мой компьютер** на рабочем столе, затем выберите **Properties** (Свойства)® **General** (Общие).

*Ubuntu*®:

Нажмите <sup>● 2</sup> → System (Система)→ Administration (Администрирование)→ System Monitor (Системный монитор).

### <span id="page-25-0"></span>**Платы связи**

**Dell™ Inspiron™ 1011 Руководство по обслуживанию** 

- [Модуль определения абонента](#page-25-1)
- Мини-[платы беспроводной сети](#page-25-2)

## <span id="page-25-1"></span>**Модуль определения абонента**

Модуль определения абонента (SIM-карта) служит для однозначного определения пользователей с помощью международного идентификатора абонента мобильной связи.

**ОСТОРОЖНО! Перед началом работы с внутренними компонентами компьютера прочитайте инструкции по технике безопасности,** прилагаемые к компьютеру. Дополнительные сведения по практическим вопросам безопасности см. на главной веб-странице,<br>посвященной соответствию нормативам: www.dell.com/regulatory\_compliance.

### **Установка SIM-карты**

- 1. Следуйте инструкциям, описанным в разделе [Подготовка к работе](file:///C:/data/systems/ins10v/ru/sm/before.htm#wp1438061).
- 2. Извлеките аккумулятор (см. раздел [Извлечение аккумулятора](file:///C:/data/systems/ins10v/ru/sm/removeba.htm#wp1185372))
- 3. Вставьте SIM-карту в гнездо, расположенное внутри отсека аккумулятора.
- 4. Установите на место аккумулятор (см. раздел [Замена аккумулятора](file:///C:/data/systems/ins10v/ru/sm/removeba.htm#wp1185330)).

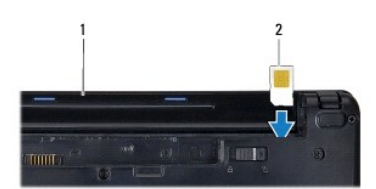

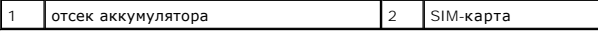

### **Извлечение SIM-карты**

- 1. Извлеките аккумулятор (см. раздел [Извлечение аккумулятора](file:///C:/data/systems/ins10v/ru/sm/removeba.htm#wp1185372)).
- 2. Нажмите на SIM-карту в слоте, чтобы высвободить ее. После того, как SIM- карта частично выскочит из слота, извлеките ее из отсека аккумулятора.
- 3. Установите на место аккумулятор (см. раздел [Замена аккумулятора](file:///C:/data/systems/ins10v/ru/sm/removeba.htm#wp1185330)).

## <span id="page-25-2"></span>**Мини-платы беспроводной сети**

- ОСТОРОЖНО! Перед началом работы с внутренними компонентами компьютера прочитайте инструкции по технике безопасности,<br>прилагаемые к компьютеру. Дополнительные сведения по практическим вопросам безопасности см. на главной в
- ВНИМАНИЕ! Во избежание электростатического разряда следует заземлиться, используя антистатический браслет или периодически<br>прикасаясь к неокрашенной металлической поверхности.
- ВНИМАНИЕ! Ремонт компьютера должны выполнять только квалифицированные специалисты по обслуживанию. Гарантия не<br>распространяется на повреждения, причиной которых стало не санкционированное корпорацией Dell™ техническое об
- **ВНИМАНИЕ! Во избежание повреждения системной платы извлеките основной аккумулятор (см. раздел [Извлечение аккумулятора](file:///C:/data/systems/ins10v/ru/sm/removeba.htm#wp1185372)) перед началом работы с внутренними компонентами компьютера.**

<span id="page-26-0"></span>**ПРИМЕЧАНИЕ.** Корпорация Dell не предоставляет гарантий совместимости или поддержки мини-плат других поставщиков.

Если беспроводная сетевая мини-плата была заказана вместе с компьютером, она уже установлена.

Компьютер поддерживает два слота для мини-плат:

- l Один слот мини-платы полной длины для мобильной широкополосной сети или беспроводной глобальной сети (WWAN)
- l Один слот мини-платы половинной длины для беспроводной локальной сети (WLAN)

**ПРИМЕЧАНИЕ**. В зависимости от конфигурации купленного компьютера, мини-платы могут уже быть установлены в соответствующие слоты или<br>могут отсутствовать.

## **Извлечение мини-платы**

- 1. Следуйте инструкциям, описанным в разделе [Подготовка к работе](file:///C:/data/systems/ins10v/ru/sm/before.htm#wp1438061).
- 2. Извлеките аккумулятор (см. раздел [Извлечение аккумулятора](file:///C:/data/systems/ins10v/ru/sm/removeba.htm#wp1185372)).
- 3. Ослабьте невыпадающий винт в мини-крышке.

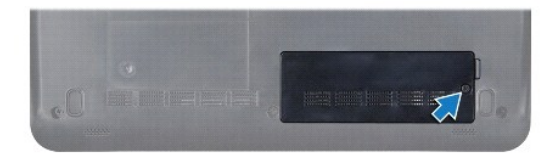

4. Отсоедините от мини-платы антенные кабели.

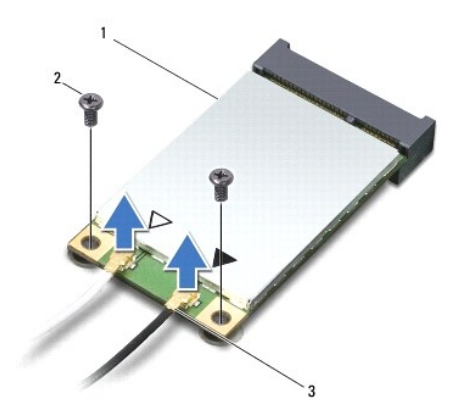

 $\begin{vmatrix} 1 \end{vmatrix}$ мини-плата  $\begin{vmatrix} 2 \end{vmatrix}$  винты (2)  $\begin{vmatrix} 3 \end{vmatrix}$  разъемы антенных кабелей (2)

5. Высвободите мини-плату, вывернув два винта, которыми мини-плата крепится к разъему системной платы.

6. Приподнимите мини-плату и извлеките ее из разъема на системной плате.

<span id="page-27-0"></span>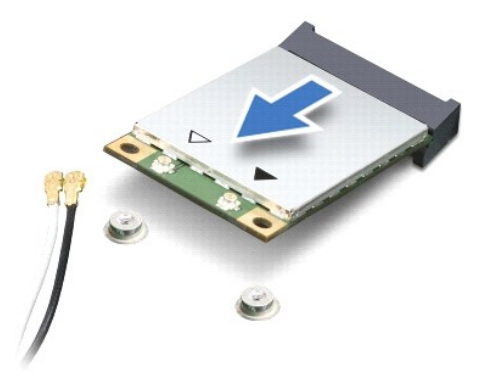

ВНИМАНИЕ! Извлеченную из компьютера мини-плату следует хранить в защитной антистатической упаковке (смотрите раздел «Защита от<br>электростатического разряда» в инструкциях по технике безопасности, прилагаемых к компьютеру).

### **Замена мини-платы**

- 1. Извлеките новую мини-плату из упаковки.
- **ВНИМАНИЕ! Приложив небольшое усилие, осторожно установите плату на место. Если приложить слишком большое усилие, можно повредить разъем.**
- ВНИМАНИЕ! Разъемы сконструированы так, чтобы обеспечить правильность установки. Если при установке чувствуется сопротивление,<br>проверьте разъемы на плате и системной плате и измените направление установки платы.
- **ВНИМАНИЕ! Во избежание повреждения мини-платы не разрешается размещать кабели под платой.**
- 2. Вставьте мини-плату под углом 45 градусов в соответствующий разъем на системной плате. Например, разъем для платы беспроводной локальной сети помечен «WLAN» и так далее.
- 3. Нажмите другую сторону платы WLAN вниз, чтобы она вошла в слот системной платы, и вверните на место два винта, которыми плата крепится к разъему системной платы.
- 4. Подсоедините к устанавливаемой мини-плате соответствующие антенные кабели. В приведенной ниже таблице описывается схема цветов антенных кабелей для каждой мини-платы, поддерживаемой компьютером.

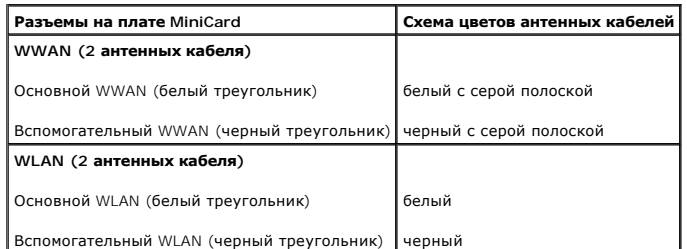

- 5. Закрепите неиспользуемые антенные кабели в защитном майларовом хомуте.
- 6. Вверните на место и затяните невыпадающий винт, фиксирующий мини-крышку на основании компьютера.
- 7. Установите на место аккумулятор (см. раздел [Замена аккумулятора](file:///C:/data/systems/ins10v/ru/sm/removeba.htm#wp1185330)).
- 8. Установите необходимые драйверы и утилиты для компьютера. Дополнительную информацию смотрите в *Руководстве по технологиям Dell*.

**И примечание**. При установке платы связи другого производителя необходимо установить соответствующие драйверы и утилиты. Общую информацию о драйверах смотрите в *Руководстве по технологиям Dell*.

## <span id="page-28-0"></span>**Упор для рук**

**Dell™ Inspiron™ 1011 Руководство по обслуживанию** 

- [Снятие упора для рук](#page-28-1)
- [Установка упора для рук](#page-28-2)
- ОСТОРОЖНО! Перед началом работы с внутренними компонентами компьютера прочитайте инструкции по технике безопасности,<br>прилагаемые к компьютеру. Дополнительные сведения по практическим вопросам безопасности см. на главной в
- ВНИМАНИЕ! Во избежание электростатического разряда следует заземлиться, используя антистатический браслет или периодически<br>прикасаясь к неокрашенной металлической поверхности.
- ВНИМАНИЕ! Ремонт компьютера должны выполнять только квалифицированные специалисты по обслуживанию. Гарантия не<br>распространяется на повреждения, причиной которых стало не санкционированное корпорацией Dell™ техническое об
- ВНИМАНИЕ! Во избежание повреждения системной платы извлеките основной аккумулятор (см. раздел <u>Извлечение аккумулятора</u>) перед<br>началом работы с внутренними компонентами компьютера.

## <span id="page-28-1"></span>**Снятие упора для рук**

- 1. Следуйте инструкциям, описанным в разделе [Подготовка к работе](file:///C:/data/systems/ins10v/ru/sm/before.htm#wp1438061).
- 2. Извлеките аккумулятор (см. раздел [Извлечение аккумулятора](file:///C:/data/systems/ins10v/ru/sm/removeba.htm#wp1185372))
- 3. Снимите клавиатуру (см. раздел [Извлечение клавиатуры](file:///C:/data/systems/ins10v/ru/sm/keyboard.htm#wp1188497)).
- 4. Освободите фиксаторы кабеля сенсорной панели и отключите кабель сенсорной панели от разъема системной платы.

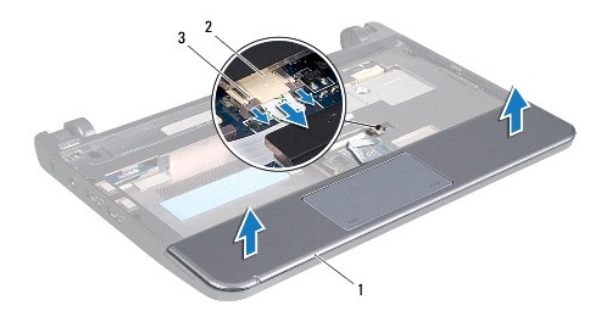

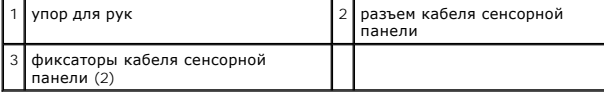

**ВНИМАНИЕ! Осторожно отсоедините упор для рук от основания компьютера, стараясь не повредить его.** 

- 5. Начиная с правого/левого края упора для рук, пальцами отоседините упор для рук от скобы крепления упора для рук.
- 6. Осторожно вытяните кабель сенсорной панели из слота для кабеля, приподнимите упор для рук и снимите его со скобы.

## <span id="page-28-2"></span>**Установка упора для рук**

- 1. Проложите кабель сенсорной панели в гнезде кабеля.
- 2. Совместите упор для рук со скобой и осторожно нажмите на упор для рук, чтобы он встал на место (при этом будет слышен щелчок).
- 3. Вставьте кабель сенсорной панели в разъем на системной плате и нажмите на фиксаторы кабеля сенсорной панели на разъеме системной платы.
- 4. Установите на место клавиатуру (см. раздел [Обратная установка клавиатуры](file:///C:/data/systems/ins10v/ru/sm/keyboard.htm#wp1188162)).
- 5. Установите на место аккумулятор (см. раздел [Замена аккумулятора](file:///C:/data/systems/ins10v/ru/sm/removeba.htm#wp1185330)).

#### <span id="page-30-0"></span>**Скоба крепления упора для рук Dell™ Inspiron™ 1011 Руководство по обслуживанию**

- 
- [Снятие скобы крепления упора для рук](#page-30-1)
- [Установка скобы крепления упора для рук](#page-31-1)
- ОСТОРОЖНО! Перед началом работы с внутренними компонентами компьютера прочитайте инструкции по технике безопасности,<br>прилагаемые к компьютеру. Дополнительные сведения по практическим вопросам безопасности см. на главной в
- ВНИМАНИЕ! Во избежание электростатического разряда следует заземлиться, используя антистатический браслет или периодически<br>прикасаясь к неокрашенной металлической поверхности.
- ВНИМАНИЕ! Ремонт компьютера должны выполнять только квалифицированные специалисты по обслуживанию. Гарантия не<br>распространяется на повреждения, причиной которых стало не санкционированное корпорацией Dell™ техническое об
- ВНИМАНИЕ! Во избежание повреждения системной платы извлеките основной аккумулятор (см. раздел <u>Извлечение аккумулятора</u>) перед<br>началом работы с внутренними компонентами компьютера.

## <span id="page-30-1"></span>**Снятие скобы крепления упора для рук**

- 1. Следуйте инструкциям, описанным в разделе [Подготовка к работе](file:///C:/data/systems/ins10v/ru/sm/before.htm#wp1438061).
- 2. Извлеките аккумулятор (см. раздел [Извлечение аккумулятора](file:///C:/data/systems/ins10v/ru/sm/removeba.htm#wp1185372)).
- 3. Снимите клавиатуру (см. раздел [Извлечение клавиатуры](file:///C:/data/systems/ins10v/ru/sm/keyboard.htm#wp1188497)).
- 4. Снимите упор для рук (см. раздел [Снятие упора для рук](file:///C:/data/systems/ins10v/ru/sm/palmrest.htm#wp1051070)).
- 5. Извлеките жесткий диск (см. раздел [Извлечение жесткого диска](file:///C:/data/systems/ins10v/ru/sm/hdd.htm#wp1184863)).
- 6. Выверните пять винтов, которыми скоба крепления упора для рук крепится к основанию компьютера.

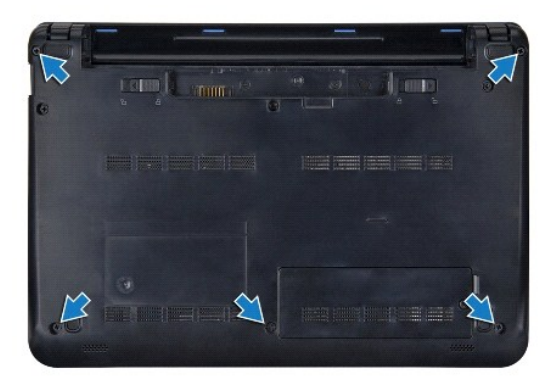

- 7. Переверните компьютер и откройте дисплей.
- 8. Извлеките четыре винта, фиксирующие скобу крепления упора для рук.

<span id="page-31-0"></span>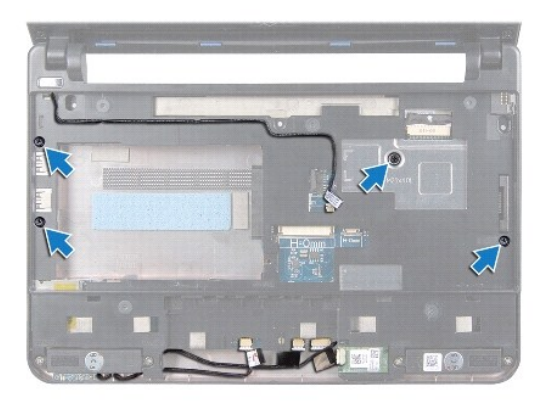

9. Отсоедините кабель кнопки питания, кабель платы Bluetooth, кабель индикатора состояния питания/аккумулятора и кабель динамика от соответствующих разъемов системной платы.

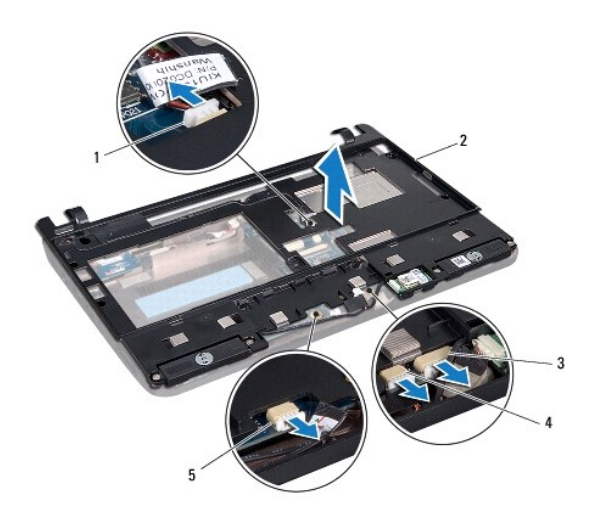

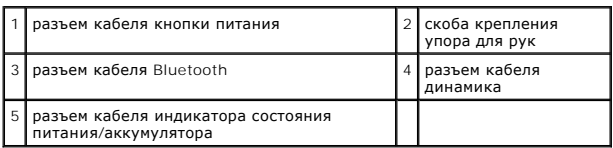

10. Осторожно приподнимите скобу крепления упора для рук вдоль задней кромки, возле шарнирных кронштейнов, затем аккуратно приподнимите скобу крепления упора для рук и извлеките ее из компьютера.

## <span id="page-31-1"></span>**Установка скобы крепления упора для рук**

- 1. Установите скобу крепления упора для рук на основание компьютера, чтобы раздался щелчок.
- 2. Вверните четыре винта, фиксирующие скобу крепления упора для рук.
- 3. Подсоедините кабель кнопки питания, кабель платы Bluetooth, кабель индикатора состояния питания/аккумулятора и кабель динамика в соответствующие разъемы системной платы.
- 4. Установите на место жесткий диск (см. раздел [Установка жесткого диска](file:///C:/data/systems/ins10v/ru/sm/hdd.htm#wp1185130)).
- 5. Установите на место упор для рук (см. раздел [Установка упора для рук](file:///C:/data/systems/ins10v/ru/sm/palmrest.htm#wp1051265)).
- 6. Установите на место клавиатуру (см. раздел [Обратная установка клавиатуры](file:///C:/data/systems/ins10v/ru/sm/keyboard.htm#wp1188162)).
- 7. Вверните два винта, которыми скоба крепления упора для рук крепится к основанию компьютера.
- 8. Установите на место аккумулятор (см. раздел [Замена аккумулятора](file:///C:/data/systems/ins10v/ru/sm/removeba.htm#wp1185330)).

#### **Dell™ Inspiron™ 1011 Руководство по обслуживанию**

<span id="page-33-0"></span>**Плата кнопки питания** 

- [Извлечение платы кнопки питания](#page-33-1)
- [Установка платы кнопки питания](#page-33-2)
- ОСТОРОЖНО! Перед началом работы с внутренними компонентами компьютера прочитайте инструкции по технике безопасности,<br>прилагаемые к компьютеру. Дополнительные сведения по практическим вопросам безопасности см. на главной в
- ВНИМАНИЕ! Во избежание электростатического разряда следует заземлиться, используя антистатический браслет или периодически<br>прикасаясь к неокрашенной металлической поверхности.
- ВНИМАНИЕ! Ремонт компьютера должны выполнять только квалифицированные специалисты по обслуживанию. Гарантия не<br>распространяется на повреждения, причиной которых стало не санкционированное корпорацией Dell™ техническое об

ВНИМАНИЕ! Во избежание повреждения системной платы извлеките основной аккумулятор (см. раздел <u>Извлечение аккумулятора</u>) перед<br>началом работы с внутренними компонентами компьютера.

## <span id="page-33-1"></span>**Извлечение платы кнопки питания**

- 1. Следуйте инструкциям, описанным в разделе [Подготовка к работе](file:///C:/data/systems/ins10v/ru/sm/before.htm#wp1438061).
- 2. Извлеките аккумулятор (см. раздел [Извлечение аккумулятора](file:///C:/data/systems/ins10v/ru/sm/removeba.htm#wp1185372))
- 3. Снимите клавиатуру (см. раздел [Извлечение клавиатуры](file:///C:/data/systems/ins10v/ru/sm/keyboard.htm#wp1188497)).
- 4. Снимите упор для рук (см. раздел [Снятие упора для рук](file:///C:/data/systems/ins10v/ru/sm/palmrest.htm#wp1051070)).
- 5. Извлеките жесткий диск (см. раздел [Извлечение жесткого диска](file:///C:/data/systems/ins10v/ru/sm/hdd.htm#wp1184863)).
- 6. Снимите скобу крепления упора для рук (см. раздел [Снятие скобы крепления упора для рук](file:///C:/data/systems/ins10v/ru/sm/plmrstbr.htm#wp1129935)).
- 7. Переверните скобу крепления упора для рук и выверните винт, которым плата кнопки питания крепится к скобе крепления упора для рук.
- 8. Извлеките кабель кнопки питания из направляющего желобка.

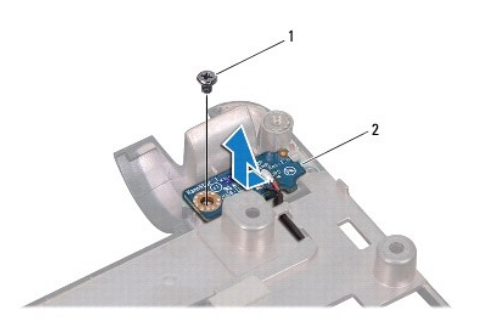

 $\vert$ винт  $\vert$  2 плата кнопки питания

9. Выдвиньте плату кнопки питания и извлеките из скобы крепления упора для рук.

## <span id="page-33-2"></span>**Установка платы кнопки питания**

- 1. Сдвиньте плату кнопки питания на место на скобу крепления упора для рук.
- 2. Вверните обратно винт, которым плата кнопки питания крепится к скобе крепления упора для рук.
- 3. Уложите кабель кнопки питания в направляющий желобок.
- 4. Установите на место скобу крепления упора для рук (см. раздел <u>[Установка скобы крепления упора для рук](file:///C:/data/systems/ins10v/ru/sm/plmrstbr.htm#wp1128885)</u>).
- 5. Установите на место жесткий диск (см. раздел [Установка жесткого диска](file:///C:/data/systems/ins10v/ru/sm/hdd.htm#wp1185130)).
- 6. Установите на место упор для рук (см. раздел [Установка упора для рук](file:///C:/data/systems/ins10v/ru/sm/palmrest.htm#wp1051265)).
- 7. Установите на место клавиатуру (см. раздел [Обратная установка клавиатуры](file:///C:/data/systems/ins10v/ru/sm/keyboard.htm#wp1188162)).
- 8. Установите на место аккумулятор (см. раздел [Замена аккумулятора](file:///C:/data/systems/ins10v/ru/sm/removeba.htm#wp1185330)).

### <span id="page-35-0"></span>**Аккумулятор**

**Dell™ Inspiron™ 1011 Руководство по обслуживанию** 

- [Извлечение аккумулятора](#page-35-1)
- [Замена аккумулятора](#page-35-2)
- ОСТОРОЖНО! Перед началом работы с внутренними компонентами компьютера прочитайте инструкции по технике безопасности,<br>прилагаемые к компьютеру. Дополнительные сведения по практическим вопросам безопасности см. на главной в
- ВНИМАНИЕ! Во избежание электростатического разряда следует заземлиться, используя антистатический браслет или периодически<br>прикасаясь к неокрашенной металлической поверхности.
- ВНИМАНИЕ! Ремонт компьютера должны выполнять только квалифицированные специалисты по обслуживанию. Гарантия не<br>распространяется на повреждения, причиной которых стало не санкционированное корпорацией Dell™ техническое об

## <span id="page-35-1"></span>**Извлечение аккумулятора**

1. Выключите компьютер и переверните его вверх дном.

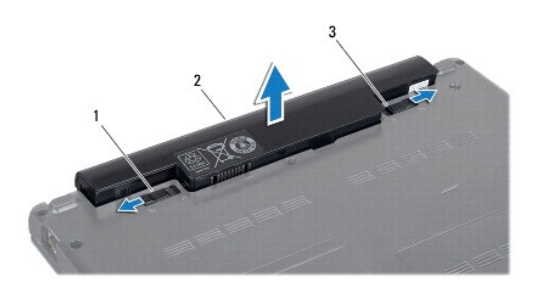

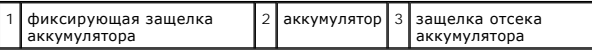

2. Сдвиньте защелку отсека аккумулятора и защелку для отсоединения аккумулятора в положение «открыто».

3. Приподнимите аккумулятор и извлеките из отсека.

### <span id="page-35-2"></span>**Замена аккумулятора**

BHИМАНИЕ! Во избежание повреждения компьютера следует использовать только аккумуляторы, предназначенные для данного<br>компьютера Dell. Не используйте аккумуляторы, предназначенные для других компьютеров Dell.

1. Вставьте аккумулятор в отсек (при установке раздастся щелчок).

2. Сдвиньте защелку отсека аккумулятора в положение «закрыто».

### <span id="page-36-0"></span>**Динамики**

**Dell™ Inspiron™ 1011 Руководство по обслуживанию** 

- [Извлечение динамиков](#page-36-1)
- [Установка динамиков](#page-36-2)
- ОСТОРОЖНО! Перед началом работы с внутренними компонентами компьютера прочитайте инструкции по технике безопасности,<br>прилагаемые к компьютеру. Дополнительные сведения по практическим вопросам безопасности см. на главной в
- ВНИМАНИЕ! Во избежание электростатического разряда следует заземлиться, используя антистатический браслет или периодически<br>прикасаясь к неокрашенной металлической поверхности.
- ВНИМАНИЕ! Ремонт компьютера должны выполнять только квалифицированные специалисты по обслуживанию. Гарантия не<br>распространяется на повреждения, причиной которых стало не санкционированное корпорацией Dell™ техническое об
- ВНИМАНИЕ! Во избежание повреждения системной платы извлеките основной аккумулятор (см. раздел <u>Извлечение аккумулятора</u>) перед<br>началом работы с внутренними компонентами компьютера.

### <span id="page-36-1"></span>**Извлечение динамиков**

- 1. Следуйте инструкциям, описанным в разделе [Подготовка к работе](file:///C:/data/systems/ins10v/ru/sm/before.htm#wp1438061).
- 2. Извлеките аккумулятор (см. раздел [Извлечение аккумулятора](file:///C:/data/systems/ins10v/ru/sm/removeba.htm#wp1185372))
- 3. Снимите клавиатуру (см. раздел [Извлечение клавиатуры](file:///C:/data/systems/ins10v/ru/sm/keyboard.htm#wp1188497)).
- 4. Снимите упор для рук (см. раздел [Снятие упора для рук](file:///C:/data/systems/ins10v/ru/sm/palmrest.htm#wp1051070)).
- 5. Извлеките жесткий диск (см. раздел [Извлечение жесткого диска](file:///C:/data/systems/ins10v/ru/sm/hdd.htm#wp1184863)).
- 6. Снимите скобу крепления упора для рук (см. раздел [Снятие скобы крепления упора для рук](file:///C:/data/systems/ins10v/ru/sm/plmrstbr.htm#wp1129935)).
- 7. Извлеките четыре винта (по два с каждой стороны), фиксирующие динамики на скобе крепления упора для рук.
- 8. Приподнимите динамики и снимите их со скобы крепления упора для рук.

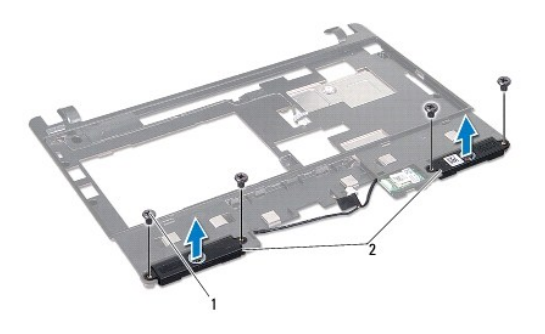

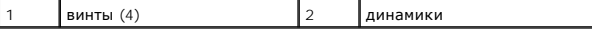

### <span id="page-36-2"></span>**Установка динамиков**

- 1. Установите динамики в скобу крепления упора для рук и вверните обратно четыре винта (по два с каждой стороны), которыми динамики крепятся к скобе крепления упора для рук.
- 2. Установите на место скобу крепления упора для рук (см. раздел [Установка скобы крепления упора для рук](file:///C:/data/systems/ins10v/ru/sm/plmrstbr.htm#wp1128885)).
- 3. Установите на место жесткий диск (см. раздел [Установка жесткого диска](file:///C:/data/systems/ins10v/ru/sm/hdd.htm#wp1185130)).
- 4. Установите на место упор для рук (см. раздел [Установка упора для рук](file:///C:/data/systems/ins10v/ru/sm/palmrest.htm#wp1051265)).
- 5. Установите на место клавиатуру (см. раздел [Обратная установка клавиатуры](file:///C:/data/systems/ins10v/ru/sm/keyboard.htm#wp1188162)).
- 6. Установите на место аккумулятор (см. раздел [Замена аккумулятора](file:///C:/data/systems/ins10v/ru/sm/removeba.htm#wp1185330)).

### <span id="page-38-0"></span>**Системная плата**

**Dell™ Inspiron™ 1011 Руководство по обслуживанию** 

- [Извлечение системной платы](#page-38-1)
- [Установка системной платы](#page-39-1)
- [Ввод номера метки обслуживания в](#page-39-2) BIOS
- ОСТОРОЖНО! Перед началом работы с внутренними компонентами компьютера прочитайте инструкции по технике безопасности,<br>прилагаемые к компьютеру. Дополнительные сведения по практическим вопросам безопасности см. на главной в
- ВНИМАНИЕ! Во избежание электростатического разряда следует заземлиться, используя антистатический браслет или периодически<br>прикасаясь к неокрашенной металлической поверхности.
- ВНИМАНИЕ! Ремонт компьютера должны выполнять только квалифицированные специалисты по обслуживанию. Гарантия не<br>распространяется на повреждения, причиной которых стало не санкционированное корпорацией Dell™ техническое об
- ВНИМАНИЕ! Во избежание повреждения системной платы извлеките основной аккумулятор (см. раздел <u>Извлечение аккумулятора</u>) перед<br>началом работы с внутренними компонентами компьютера.

## <span id="page-38-1"></span>**Извлечение системной платы**

- 1. Следуйте инструкциям, описанным в разделе [Подготовка к работе](file:///C:/data/systems/ins10v/ru/sm/before.htm#wp1438061).
- 2. Извлеките аккумулятор (см. раздел [Извлечение аккумулятора](file:///C:/data/systems/ins10v/ru/sm/removeba.htm#wp1185372)).
- 3. Извлеките мини-плату (смотрите раздел [Извлечение мини](file:///C:/data/systems/ins10v/ru/sm/minicard.htm#wp1181641)-платы).
- 4. Снимите клавиатуру (см. раздел [Извлечение клавиатуры](file:///C:/data/systems/ins10v/ru/sm/keyboard.htm#wp1188497)).
- 5. Снимите упор для рук (см. раздел [Снятие упора для рук](file:///C:/data/systems/ins10v/ru/sm/palmrest.htm#wp1051070)).
- 6. Извлеките жесткий диск (см. раздел [Извлечение жесткого диска](file:///C:/data/systems/ins10v/ru/sm/hdd.htm#wp1184863)).
- 7. Снимите скобу крепления упора для рук (см. раздел [Снятие скобы крепления упора для рук](file:///C:/data/systems/ins10v/ru/sm/plmrstbr.htm#wp1129935)).
- 8. Отсоедините кабель платы USB и SIM-карты, соединительный кабель адаптера переменного тока и кабель дисплея от соответствующих разъемов системной платы.
- 9. Выверните два винта, которыми системная плата крепится к основанию компьютера.

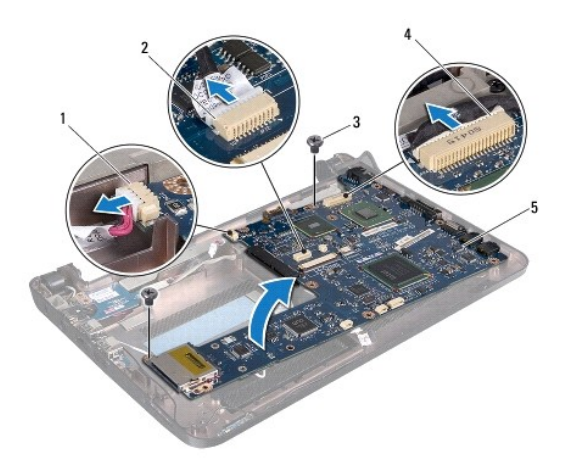

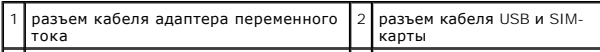

<span id="page-39-0"></span>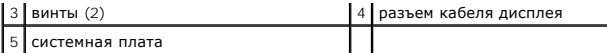

- 10. Поднимите и переверните системную плату.
- 11. Извлеките модуль памяти (смотрите раздел [Извлечение модуля памяти](file:///C:/data/systems/ins10v/ru/sm/memory.htm#wp1183334)).
- 12. Извлеките батарейку типа «таблетка» (см. раздел [Извлечение батарейки типа «таблетка»](file:///C:/data/systems/ins10v/ru/sm/coinbatt.htm#wp1187814)).

## <span id="page-39-1"></span>**Установка системной платы**

- 1. Установите на место батарейку типа «таблетка» (см. раздел [Установка батарейки типа «таблетка»](file:///C:/data/systems/ins10v/ru/sm/coinbatt.htm#wp1184175)).
- 2. Установите модули памяти (см. раздел [Обратная установка модуля памяти](file:///C:/data/systems/ins10v/ru/sm/memory.htm#wp1181089)).
- 3. Переверните системную плату.
- 4. Вверните обратно два винта, которыми системная плата крепится к основанию компьютера.
- 5. Подключите кабель платы USB и SIM-карты, соединительный кабель адаптера переменного тока и кабель дисплея в соответствующие разъемы системной платы.
- 6. Установите на место скобу крепления упора для рук (см. раздел [Установка скобы крепления упора для рук](file:///C:/data/systems/ins10v/ru/sm/plmrstbr.htm#wp1128885)).
- 7. Установите на место жесткий диск (см. раздел [Установка жесткого диска](file:///C:/data/systems/ins10v/ru/sm/hdd.htm#wp1185130)).
- 8. Установите на место упор для рук (см. раздел [Установка упора для рук](file:///C:/data/systems/ins10v/ru/sm/palmrest.htm#wp1051265)).
- 9. Установите на место клавиатуру (см. раздел [Обратная установка клавиатуры](file:///C:/data/systems/ins10v/ru/sm/keyboard.htm#wp1188162)).
- 10. Установите на место мини-плату (см. раздел [Замена мини](file:///C:/data/systems/ins10v/ru/sm/minicard.htm#wp1181718)-платы).
- 11. Установите на место аккумулятор (см. раздел [Замена аккумулятора](file:///C:/data/systems/ins10v/ru/sm/removeba.htm#wp1185330)).
- ВНИМАНИЕ! Перед включением компьютера вверните обратно все винты и убедитесь, что ни один винт не остался случайно внутри<br>корпуса. В противном случае компьютер может повредиться.
- 12. Включите компьютер.

**ПРИМЕЧАНИЕ.** После установки системной платы введите номер метки обслуживания компьютера в систему BIOS новой системной платы.

13. Введите номер метки обслуживания (см. раздел [Ввод номера метки обслуживания в](#page-39-2) BIOS).

## <span id="page-39-2"></span>**Ввод номера метки обслуживания в BIOS**

- 1. Убедитесь в правильности подключения адаптера переменного тока и установки основного аккумулятора.
- 2. Включите компьютер.
- 3. Нажмите клавишу <F2> во время самотестирования при включении питания, чтобы войти в программу настройки системы.
- 4. Откройте вкладку параметров безопасности и введите номер метки обслуживания в поле **Set Service Tag** (Установка номера метки обслуживания).

# <span id="page-40-0"></span>**Плата USB и SIM-карты**

**Dell™ Inspiron™ 1011 Руководство по обслуживанию** 

- [Извлечение платы](#page-40-1) USB и SIM-карты
- [Установка платы](#page-40-2) USB и SIM-карты
- ОСТОРОЖНО! Перед началом работы с внутренними компонентами компьютера прочитайте инструкции по технике безопасности,<br>прилагаемые к компьютеру. Дополнительные сведения по практическим вопросам безопасности см. на главной в
- ВНИМАНИЕ! Во избежание электростатического разряда следует заземлиться, используя антистатический браслет или периодически<br>прикасаясь к неокрашенной металлической поверхности.
- ВНИМАНИЕ! Ремонт компьютера должны выполнять только квалифицированные специалисты по обслуживанию. Гарантия не<br>распространяется на повреждения, причиной которых стало не санкционированное корпорацией Dell™ техническое об
- ВНИМАНИЕ! Во избежание повреждения системной платы извлеките основной аккумулятор (см. раздел <u>Извлечение аккумулятора</u>) перед<br>началом работы с внутренними компонентами компьютера.

## <span id="page-40-1"></span>**Извлечение платы USB и SIM-карты**

- 1. Следуйте инструкциям, описанным в разделе [Подготовка к работе](file:///C:/data/systems/ins10v/ru/sm/before.htm#wp1438061).
- 2. Извлеките аккумулятор (см. раздел [Извлечение аккумулятора](file:///C:/data/systems/ins10v/ru/sm/removeba.htm#wp1185372))
- 3. Снимите клавиатуру (см. раздел [Извлечение клавиатуры](file:///C:/data/systems/ins10v/ru/sm/keyboard.htm#wp1188497)).
- 4. Снимите упор для рук (см. раздел [Снятие упора для рук](file:///C:/data/systems/ins10v/ru/sm/palmrest.htm#wp1051070)).
- 5. Извлеките жесткий диск (см. раздел [Извлечение жесткого диска](file:///C:/data/systems/ins10v/ru/sm/hdd.htm#wp1184863)).
- 6. Снимите скобу крепления упора для рук (см. раздел [Снятие скобы крепления упора для рук](file:///C:/data/systems/ins10v/ru/sm/plmrstbr.htm#wp1129935)).
- 7. Отсоедините кабель платы USB и SIM-карты от разъема системной платы.
- 8. Выверните винт, которым плата USB и SIM-карты крепится к основанию компьютера.
- 9. Приподнимите плату USB и SIM-карты и извлеките ее из основания компьютера.

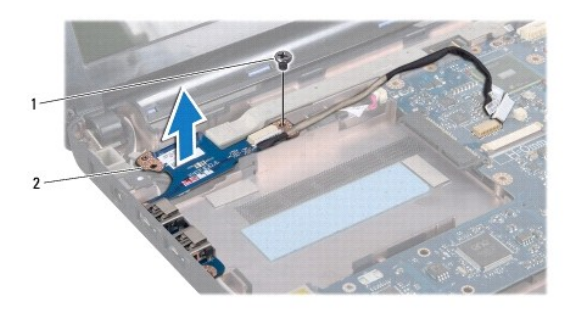

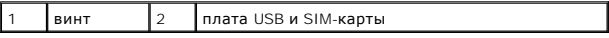

## <span id="page-40-2"></span>**Установка платы USB и SIM-карты**

1. Совместите отверстия на плате USB и SIM-карты с выступами на основании компьютера.

2. Установите на место винт, которым плата USB и SIM-карты крепится к основанию компьютера.

- 3. Подсоедините кабель платы USB и SIM-карты к разъему системной платы.
- 4. Установите на место скобу крепления упора для рук (см. раздел <u>[Установка скобы крепления упора для рук](file:///C:/data/systems/ins10v/ru/sm/plmrstbr.htm#wp1128885)</u>).
- 5. Установите на место жесткий диск (см. раздел [Установка жесткого диска](file:///C:/data/systems/ins10v/ru/sm/hdd.htm#wp1185130)).
- 6. Установите на место упор для рук (см. раздел [Установка упора для рук](file:///C:/data/systems/ins10v/ru/sm/palmrest.htm#wp1051265)).
- 7. Установите на место клавиатуру (см. раздел [Обратная установка клавиатуры](file:///C:/data/systems/ins10v/ru/sm/keyboard.htm#wp1188162)).
- 8. Установите на место аккумулятор (см. раздел [Замена аккумулятора](file:///C:/data/systems/ins10v/ru/sm/removeba.htm#wp1185330)).